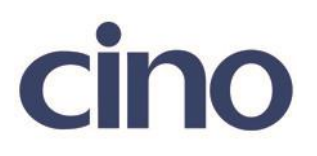

## バーコードリーダー設定表

(設定項目:リーダブルシンボロジーセッティング)

設定内容:読み取りシンボルの許可設定をします。

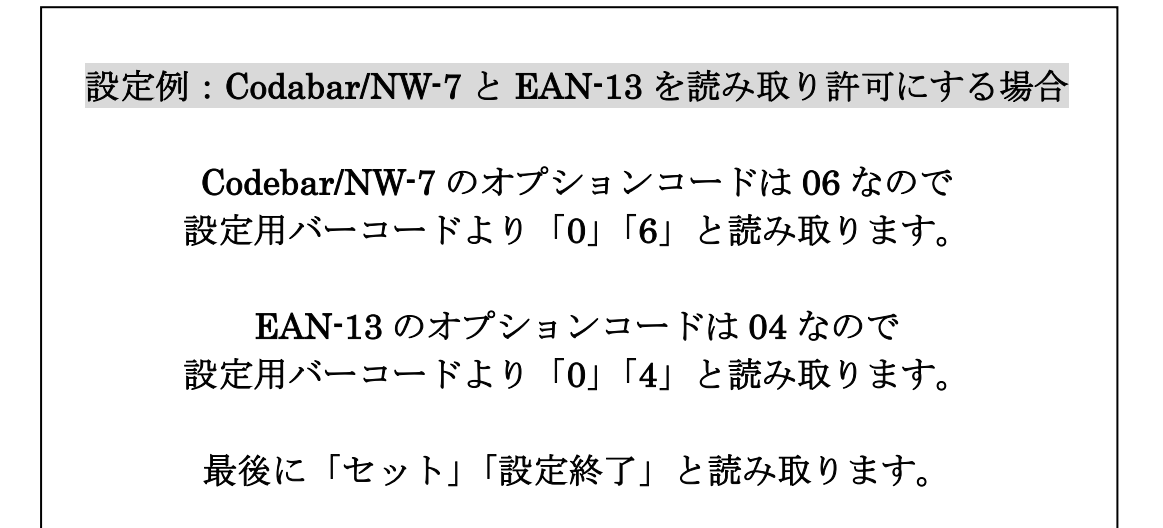

以下のバーコードを順番に読み取って設定して下さい。

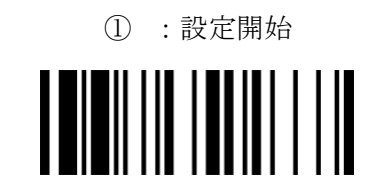

② :リーダブルシンボロジーセッティング設定

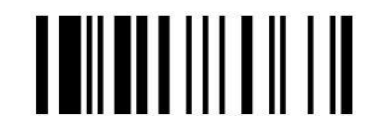

201707

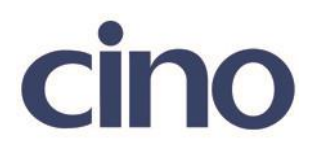

③:読み取り許可をするバーコードのオプションコードを読み取ってください。

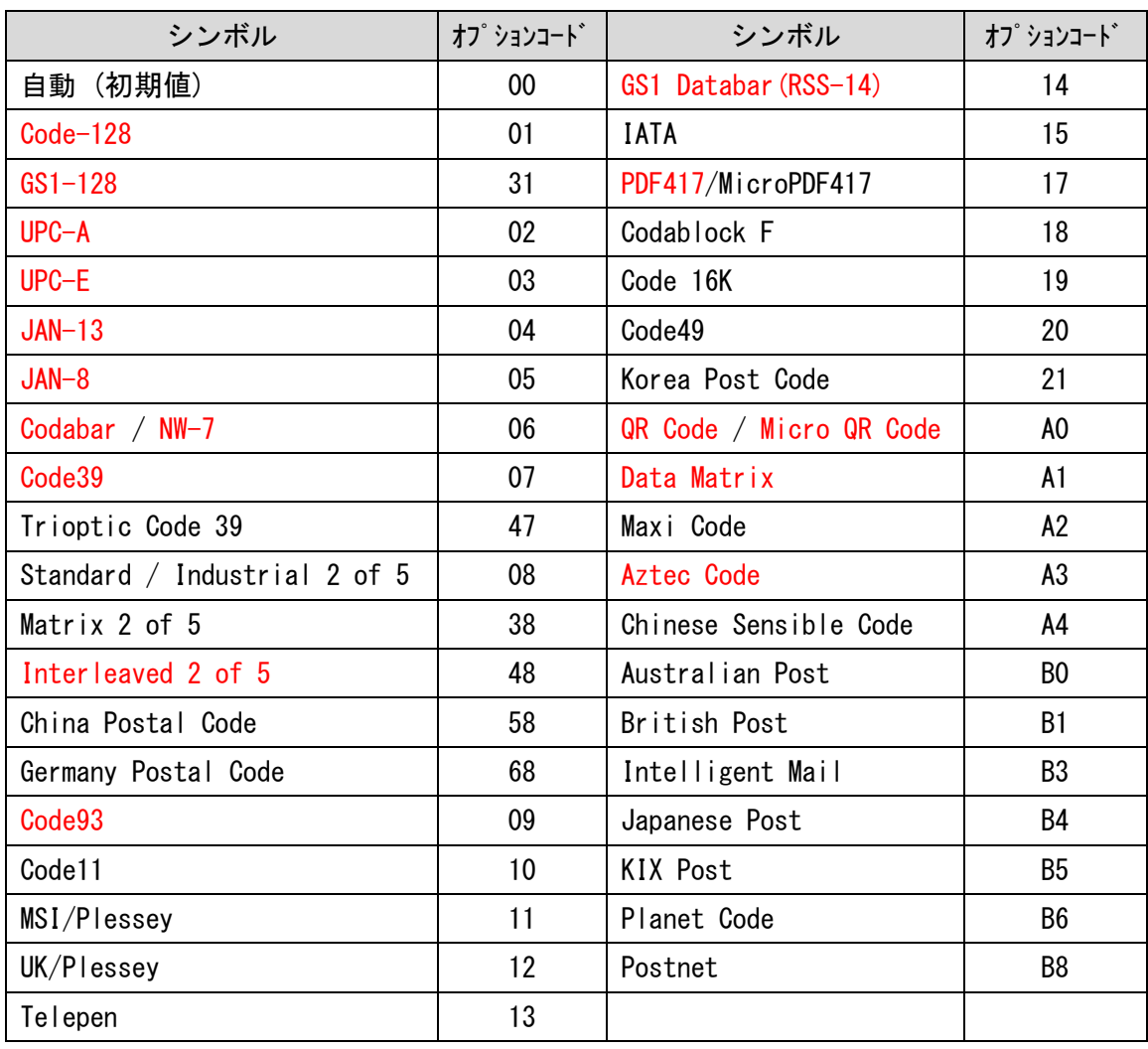

◆読み取りシンボルのオプションコード◆

赤の色でマークされているシンボルは初期値が有効となります。

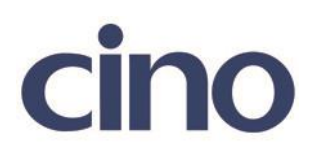

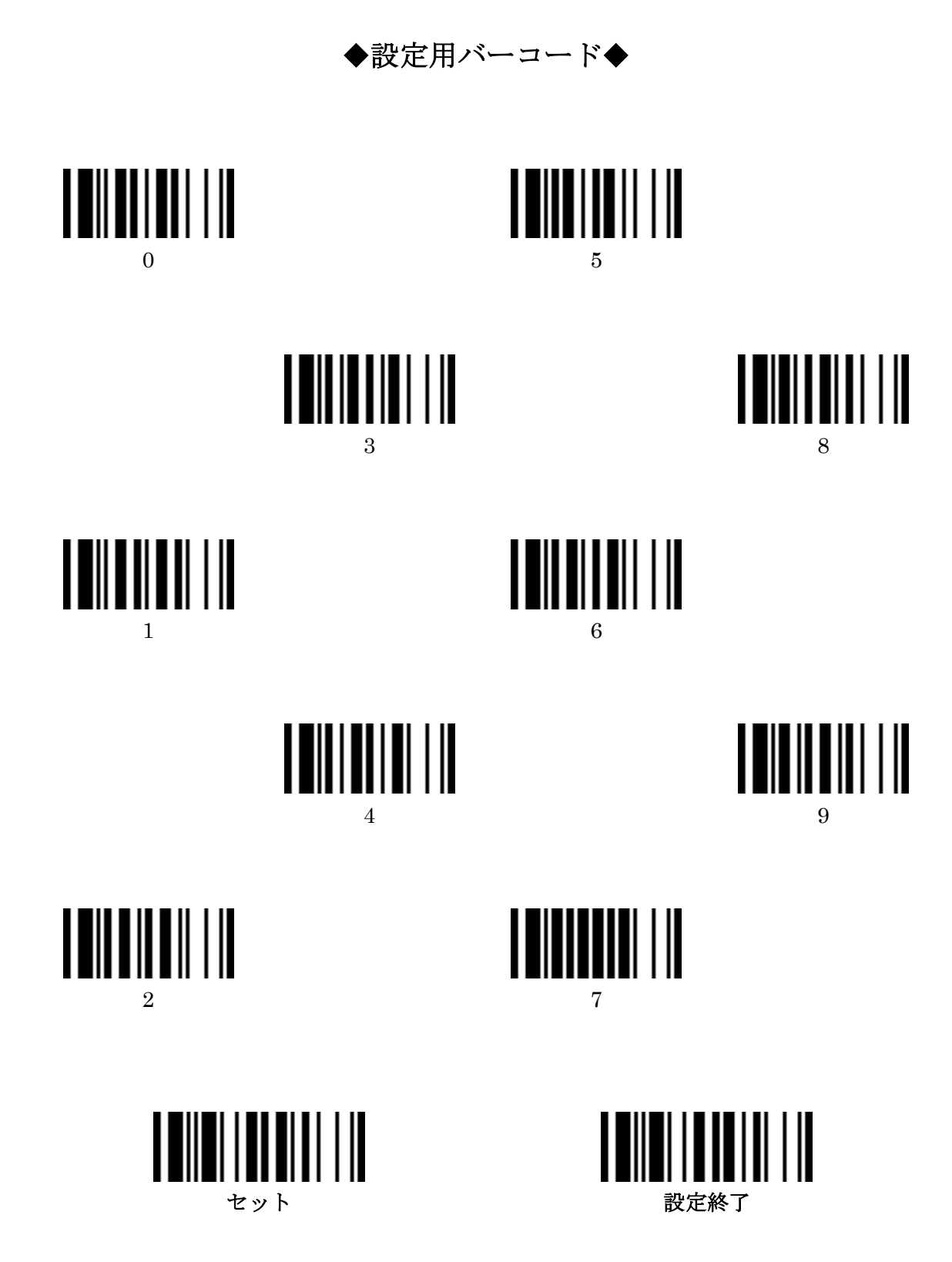